## **12- COMPARTILHANDO CONTEÚDOS através de redes sociais (Twitter, Facebook, etc)**

COMPARTILHAR CONTEÚDOS significa enviar uma página da WIKI para uma rede social como TWITTER o FACEBOOK para que outras pessoas possam acessá-la desde a rede social em questão. Para fazer isso, coloque o cursor do mouse sobre o botão

*COMPARTILHAR* (direita da página). Uma janela abrirá, na qual você seleciona a rede social dentro da qual deseja compartir a página WIKI que visita no momento.

Após clicar na rede social desejada, outra janela abrirá: a janela da rede social que você selecionou. Daqui em diante, siga as instruções da rede social (ela pedirá para você inserir o endereço do HYPERLINK, o endereço de email, etc.).

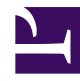